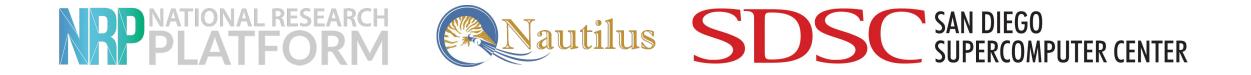

#### The ESnet Framework: Showcasing P4 Applications on Alveo Cards

MOHAMMAD FIRAS SADA

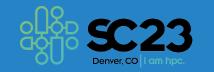

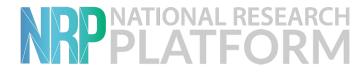

## The Xilinx Alveo FPGAs

- High-performance programmable accelerators.
- Workloads: Networking, Security, Compute, and Artificial Intelligence (AI).
- 2x100Gbpgs ports for being used as programmable SmartNICs.

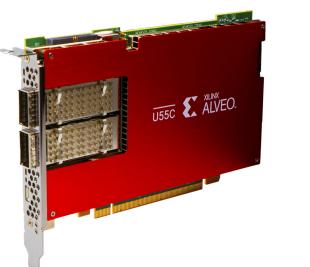

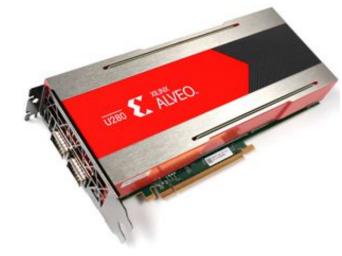

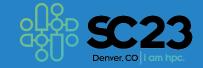

## Understanding the ESnet Framework

- ESnet SmartNIC framework provides an entire workflow for Xilinx Alveo FPGAs.
- It is open-source (on github).
- It seamlessly integrates Xilinx tools along with various tools like DPDK to provide an easy way of programming Alveo FPGAs as SmartNICs.
- Various debugging, testing and simulating tools.
- Containerized environment that makes it as easy as plug-and-play for P4 on FPGAs.

| esnet / e         | esnet-smartnic-hw                   |               | Q   + • O n 🖻 🗰                                   |
|-------------------|-------------------------------------|---------------|---------------------------------------------------|
| > Code 11 Pull re | quests 🕕 Security 🗠 Insights        |               |                                                   |
| 🥏 esnet-smartr    | nic-hw Public                       | Watch 19 👻    | °లి Fork 2 ▼ భో Star 19 ▼                         |
| 우 main ▾          | Go to file Add file -               | <> Code +     | About                                             |
| 🕈 Branches 🛛 Tags |                                     |               | ESnet SmartNIC hardware design repository.        |
| 💶 jsewter Merge I | oranch 'dev/jsewter/stat 3 wee      | eks ago 😗 465 | high-touch                                        |
| Cfg               | cfg: update supported Vivado ve     | 4 months ago  | 🛱 Readme                                          |
| 📄 docs            | (SmartNIC_Block_Diagram) Upda       | 8 months ago  | কা View license                                   |
| 🔄 esnet-fpga-li   | library: update to pick up state li | 3 weeks ago   | -∿ Activity<br>☆ 19 stars                         |
| examples          | build: update scripts to pick up n  | last month    | <ul> <li>If stars</li> <li>19 watching</li> </ul> |
|                   |                                     |               |                                                   |
| open-nic-shel     | open-nic-shell: pick up qspi addr   | 3 months ago  | <b>양 2</b> forks                                  |

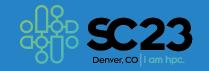

### **Development and Deployment**

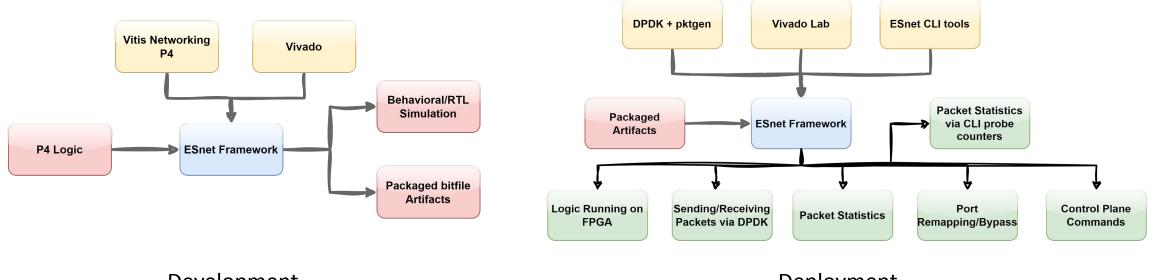

Development

Deployment

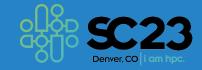

## Writing P4 programs

The *esnet-smartnic-hw* repository:

- 1. ESnet SmartNIC Hardware Design Repository
- 2. Based on the AMD (Xilinx) OpenNIC Shell
- 3. Implements a P4-programmable packet processing core within the OpenNIC shell
- 4. Includes:
  - 1. Behavioral Simulation test files (against packets)
  - 2. RTL simulation test files
  - **3. Build scripts** for compiling a user P4 file into a loadable bitfile
- 5. Requires: Ubuntu 20.04 + AMD (Xilinx) Vivado software tool suite + VitisNetP4 IP core

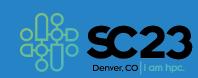

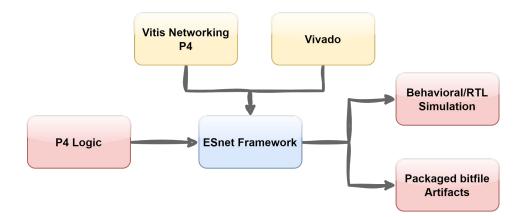

#### Writing P4 programs

| $\left( \right)$ | > git clone https://github.com/esnet/esnet-smartnic-hw.git    |                                  |
|------------------|---------------------------------------------------------------|----------------------------------|
|                  | > cd esnet-smartnic-hw<br>> git submodule updateinitrecursive |                                  |
|                  | > source /tools/Xilinx/Vivado/2023.1/settings64.sh            | Vitis Networking<br>P4<br>Vivado |
|                  |                                                               | Behavioral/RTL<br>Simulation     |
|                  | > cd examples/p4_only<br>> make                               | P4 Logic ESnet Framework         |
| /                |                                                               | Packaged bitfile<br>Artifacts    |
|                  |                                                               |                                  |

artifacts.au55c.p4\_only.0.zip

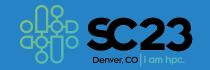

## Deployment

#### **Deployment Repositories:**

- **1.** smartnic-dpdk-docker:
  - Container with dpdk + xilinx qdma + pktgen-dpdk for use in high speed test setups
  - Result: docker image
- 2. xilinx-labtools-docker:
  - Docker image to provide Xilinx LabTools Most importantly: vivado\_lab
  - Result: docker image

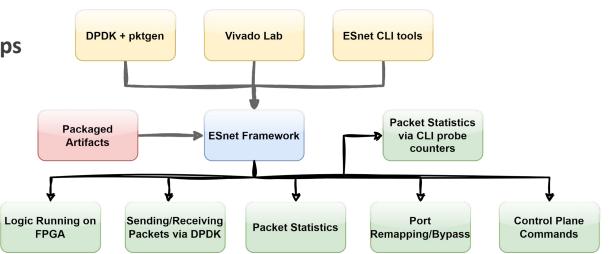

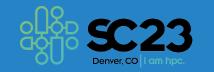

## Deployment

#### **Deployment Repositories:**

- **3.** esnet-smartnic-fw:
  - SmartNIC firmware design repository
  - Artifacts + 2 previous docker images + esnet-smartnic-fw docker image + = SmartNIC Stack

As simple as running: ./build.sh

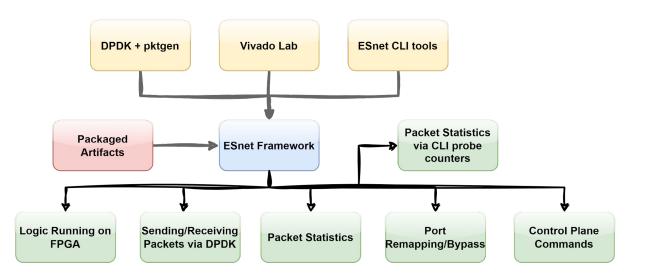

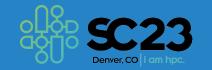

## Getting Started on NRP

- Go to <u>https://portal.nrp-nautilus.io/</u>
- Create an account
- Request access to the *coder* namespace
- Go to: <u>https://coder.nrp-nautilus.io/</u> and login:

| 5} Workspa                   | ces Templates                    | Users   |          |           |               |      |              | M ~ |
|------------------------------|----------------------------------|---------|----------|-----------|---------------|------|--------------|-----|
| Workspa<br>Create a nev      | ACES ⑦<br>v workspace from a Ter | nplate. |          |           |               |      |              |     |
| Filters ~                    | ९ owner:mfsada                   |         |          | ×         | All templates |      | All statuses |     |
| Showing <b>0</b> of <b>0</b> | workspaces                       |         |          |           |               |      |              |     |
| Name                         |                                  |         | Template | Last used |               | Stat | us           |     |
|                              |                                  |         |          |           |               |      |              |     |
|                              |                                  |         |          |           |               |      |              |     |
|                              |                                  |         |          |           |               |      |              |     |
|                              | No results matched your search   |         |          |           |               |      |              |     |
|                              |                                  |         |          |           |               |      |              |     |

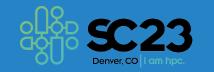

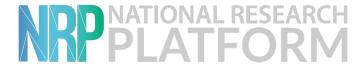

#### Getting Started on NRP

| <i>'</i> 念} | Works | spaces                   | Templates     | Users    |       |          |  |                    | M ~ |
|-------------|-------|--------------------------|---------------|----------|-------|----------|--|--------------------|-----|
| •••         |       | <b>net</b><br>net Smartl | NIC U55C Work | flow     |       |          |  | + Create Workspace | ÷   |
| Sum         | nmary | Docs                     | Source Code   | Versions | Embed | Insights |  |                    |     |

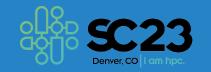

### Getting Started on NRP

| Terminal · msada/sidecar1 - Coder                                                                  |                            |          |  |  |  |  |  |
|----------------------------------------------------------------------------------------------------|----------------------------|----------|--|--|--|--|--|
| coder.nrp-nautilus.io/@msada/sidecar1.main/terminal?reconnect=b7706676-64f7-4987-a162-dd899affc009 |                            |          |  |  |  |  |  |
| coder@coder-msada-sidecar1:~/esnet-smartnic-f                                                      | w/sn-stack\$ docker compos | se up -d |  |  |  |  |  |
| [+] Running 7/9                                                                                    |                            |          |  |  |  |  |  |
| ✓ Network sn-stack-coder_default                                                                   | Cr                         | 0.0s     |  |  |  |  |  |
| ✓ Volume "sn-stack-coder_bitfiles"                                                                 | Created                    | 0.0s     |  |  |  |  |  |
| # Container sn-stack-coder-xilinx-hwserver-1                                                       | Starting                   | 18.1s    |  |  |  |  |  |
| # Container sn-stack-coder-smartnic-unpack-1                                                       | Starting                   | 18.1s    |  |  |  |  |  |
| Container sn-stack-coder-smartnic-hw-1                                                             | Created                    | 5.7s     |  |  |  |  |  |
| Container sn-stack-coder-smartnic-p4-1                                                             | Created                    | 3.6s     |  |  |  |  |  |
| Container sn-stack-coder-smartnic-devbind-                                                         | 1 Created                  | 3.6s     |  |  |  |  |  |
| ✓ Container sn-stack-coder-smartnic-fw-1                                                           | Created                    | 3.5s     |  |  |  |  |  |
| Container sn-stack-coder-smartnic-dpdk-1                                                           | Created                    | 1.8s     |  |  |  |  |  |
|                                                                                                    |                            |          |  |  |  |  |  |

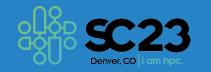

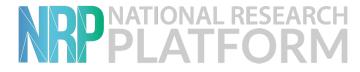

## Getting Started on NRP

[coder@coder-msada-sidecar1:~/esnet-smartnic-fw/sn-stack\$ [coder@coder-msada-sidecar1:~/esnet-smartnic-fw/sn-stack\$ docker compose exec smartnic-dpdk bash [root@smartnic-dpdk:/# exit exit

[coder@coder-msada-sidecar1:~/esnet-smartnic-fw/sn-stack\$ docker compose exec smartnic-fw bash
root@smartnic-fw:/#

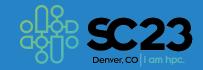

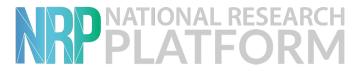

#### Demo

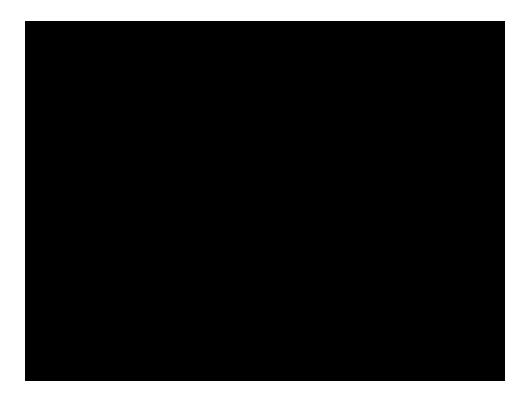

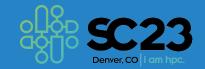

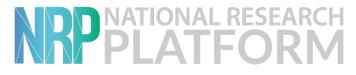

#### Resources

The ESnet Framework:

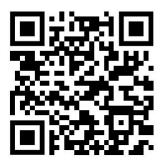

**Getting Started on NRP:** 

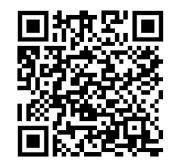

**Getting Started on FABRIC:** 

**Our ESnet Tutorial:** 

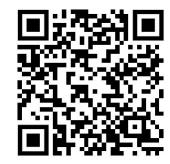

**Our ESnet Video Tutorial:** 

email: <u>msada@hawk.iit.edu</u> <u>mfsada@ucsd.edu</u>

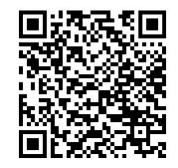

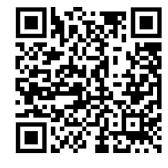

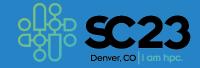